# **ANALISIS PERBANDINGAN KINERJA DAN SISTEM KEAMANAN QMAIL SEBAGAI** *MAIL SERVER* **STIE AL-ES'AF DENGAN ZIMBRA MAIL DAN SQUIRRELMAIL**

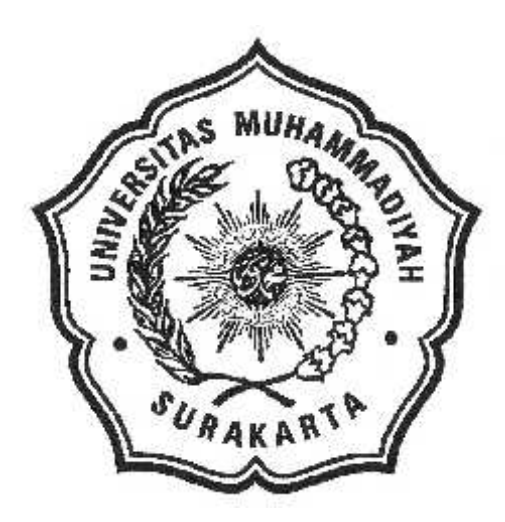

# **MAKALAH**

Disusun sebagai salah satu syarat menyelesaikan Program Strata I Program Studi Teknik Informatika Fakultas Komunikasi dan Informatika Universitas Muhammadiyah Surakarta

Oleh :

**Aziz Zainudin Pembimbing I : Dr. Heru Supriyono, ST, M.Sc**

**Pembimbing II : Mochammad Muslich, ST, M.Eng**

# **PROGRAM STUDI TEKNIK INFORMATIKA FAKULTAS KOMUNIKASI DAN INFORMATIKA UNIVERSITAS MUHAMMADIYAH SURAKARTA**

**2012**

# **HALAMAN PENGESAHAN**

#### **MAKALAH**

# ANALISIS PERBANDINGAN KINERJA DAN SISTEM KEAMANAN QMAIL SEBAGAI MAIL SERVER STIE AL-ES'AF DENGAN ZIMBRA MAIL DAN SQUIRRELMAIL

Di persiapkan dan di susun oleh Aziz Zainudin NIM: L200080171 Telah diperiksa dan disahkan pada Hari : Kamis Tanggal: 25 Oktober 2012

Pembimbing I

Dr. Heru Suprivono, ST, M.Se NIK: 970

Pembimbing IT

Mochammad Muslich, ST, M.Eng NIK: 100.971

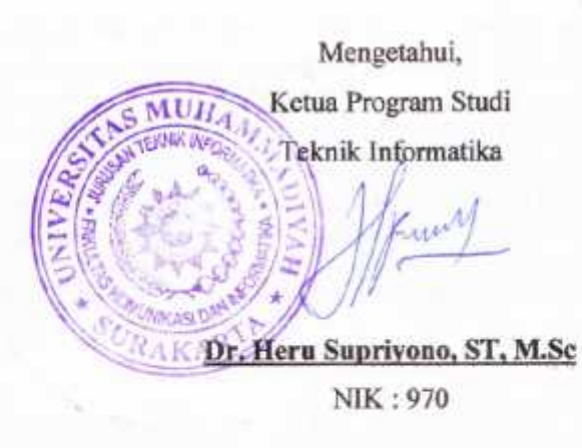

# **ANALISIS PERBANDINGAN KINERJA DAN SISTEM KEAMANAN QMAIL SEBAGAI** *MAIL SERVER* **STIE AL-ES'AF DENGAN ZIMBRA MAIL DAN SQUIRRELMAIL**

**Aziz Zainudin, Heru Supriyono, Mochammad Muslich** Teknik Informatika, Fakultas Komunikasi dan Informatika Universitas Muhammadiyah Surakarta E-mail : aziz.zaind@gmail.com

#### **Abstract**

*Mail Server is an entity as a computer acting as a server (service provider) in the computer network / internet, and has a function to perform storage (storing) and the distribution in the form of delivery (sending), tracking (routing), and acceptance (receiving) email. Basically the mail server consists of two separate words and the mail server. A server is a computer that is devoted to serving other computers in the network such as the internet, with certain services. mail or email is a form of communication with electronic devices, especially computers. Mail server has three main components that constitute, the mail transfer agent, the mail delivery agent, and mail user agent. Mail transfer agent responsible for managing the sending and receiving emails, Mail Delivery Agent responsible for managing the delivery of email to the appropriate address local network, while the Mail User Agent assigned to a user interface that connects to the mail server. Keywords*: *Mail Server, email, MTA, MDA, MUA*

#### **Abstrak**

*Mail Server* adalah suatu entitas berupa komputer yang bertindak sebagai sebuah *server* (penyedia layanan) dalam jaringan komputer / internet, serta memiliki fungsi untuk melakukan penyimpanan (*storing*) dan distribusi yang berupa pengiriman (*sending*) , penjaluran (*routing*) , dan penerimaan (*receiving*) *email*. Pada dasarnya *mail server* terdiri dari dua kata yang berbeda yaitu *mail* dan *server.* Sebuah *server* merupakan komputer yang dikhususkan untuk melayani komputer-komputer yang lain dalam jaringan seperti internet, dengan layanan-layanan tertentu. *mail* atau *email* adalah suatu bentuk komunikasi dengan perangkat elektronik terutama komputer. *Mail server* memiliki tiga komponen utama yang menyusunnya, yakni *mail transfer agent* (MTA), *mail delivery agent* (MDA), dan *mail user agent* (MUA) .MTA bertugas mengatur pengiriman dan penerimaan *email*, MDA bertugas mengatur pengiriman *email* ke alamat yang sesuai pada jaringan lokal, sementara MUA bertugas untuk menjadi antarmuka yang menghubungkan pengguna dengan *mail server*.

**Kata Kunci :** *Mail Server, email,* MTA, MDA, MUA

## **PENDAHULUAN**

Setiap perusahaan atau sebuah instansi pasti membutuhkan komunikasi menggunakan *email* untuk berkomunikasi, begitu juga untuk sebuah instansi pendidikan seperti STIE Al-Es'af Surakarta. *Email* sangat berguna untuk media komunikasi antar pegawai, dosen, dan mahasiswa. Namun kebanyakan dari mereka mempunyai akun *email* yang memiliki nama *domain* yang berbeda. Sehingga hal tersebut akan menyulitkan dari pihak kampus untuk menyebarkan informasi akademiknya maupun untuk berhubungan dengan pengiriman tugas dari mahasiswa ke dosennya ataupun sebaliknya. Hal tersebut mengurangi efisiensi dalam penyebaran informasi bagi setiap orang yang terkait dalam instansi ini. Untuk itu seharusnya STIE Al-Es'af membutuhkan fasilitas *email* sendiri yang *domain-*nya khusus di buat untuk pegawai, dosen, dan mahasiswa instansi ini. Fasilitas *email* ini membutuhkan MTA (*Mail transfer agent*) atau lebih di kenal dengan *mail server* sebagai alat

untuk penyedia fasilitas layanan tersebut.

Qmail sendiri merupakan sebuah MTA yang bersifat *Open Source* dan berasal dari linux. Kami memilih qmail sebagai MTA yang akan di imlplementasikan pada *mail server* STIE Al-Es'af. ZIMBRA *mail* juga merupakan MTA yang sudah di gunakan pada fakultas komunikasi dan UMS (Universitas Muhammadiyah Surakarta). Squirrelmail adalah salah satu aplikasi *web* yang sudah terpasang di Cpanel untuk keperluan membaca *email*. Adalah aplikasi *webmail* yang mendukung protokol IMAP (*Internet Message Access Protocol*) dan SMTP (*Simple Mail Transfer Agent*) dan menampilkan halaman dalam format HTML (*HyperText Markup Language*) membutuhkan *javascript*, sehingga bisa dengan mudah di akses menggunakan *browser* apapun dan sangat ringan.

Perbandingan ketiga *mail server* tersebut, dengan lima aspek mencangkup reliabilitas ketepatan dalam pengiriman dan penerimaan *email* secara *on time*, *acceptability,* memori yang di sediakan oleh *mail server* kepada akun *user* mereka*,*

fasilitas *mail server* dalam mengelola *attachment* yang akan di kirimkan, dan yang terakhir percobaan pengiriman *email* dari ketiga *mail server* terhadap akun Facebook.

#### **PROSEDUR PENELITIAN**

Penelitian dilakukan dalam beberapa tahap, yaitu: pengumpulan bahan dan referensi yang mendukung penelitian, dilanjutkan dengan perancangan dan konfigurasi jaringan yang dipakai, kemudian dilanjutkan dengan konfigurasi server. Disini menggunakan Linux Mint 13.

Tahap selanjutnya yaitu instalasi mail server qmail pada Linux Mint 13. Pada qmail membutuhkan beberapa software pendukung sebelum melakukan instalasi. Software pendukung yang harus ada sebelum instalasi qmail adalah Apache web server, PHP (HyperText Preprocessor), Perl, GCC, MySQL (Structure Query Language), dan OpenSSL.

Penelitian ini dilakukan dengan pengujian kinerja terhadap ketiga mail server menggunakan layanan web mail. Ketiga mail server itu

qmail, Zimbra, dan Squirrelmail. Qmail merupakan mail server penulis sedangkan Zimbra merupakan mail server FKI (fakultas komunikasi informatika) UMS dan Squirrelmail kepunyaan STIE Swastamandiri.

Instalasi *Mail Server :*

Instalasi qmail membutuhkan software lain sebagai pendukungnya, agar qmail dapat berjalan pada sistem. *Software* pendukung yang digunakan, yaitu :

a. Instalasi BIND

Berkeley Internet Name Domain (BIND) adalah nama program server DNS yang umum digunakan di Internet . Serial BIND yang terakhir dirilis adalah BIND seri 9 . berikut cara installasinya.

#sudo apt-get install bind9

Setelah instalasi bind9 selesai *file* konfigurasi DNS akan di letakan di direktori /etc/bind. File konfigurasi *primary master* berada di /etc/bind/named.conf.

Direktori /etc/bind/named.conf.op tions akan memberitahukan bahwa DNS akan kemana untuk melihat *file-file*. Selanjutnya kita akan mengkonfigurasi /etc/bind/named.conf.options dengan menuliskan DNS *server.*

Konfigurasinya dapat dilihat pada gambar 1.

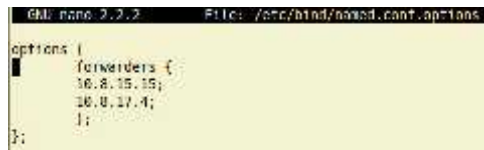

*Gambar 1*. konfigurasi conf.options

Lalu untuk mengkonfigurasi sebagai *primary master* hanya dibutuhkan dua langkah yaitu *forward zone file* dan *reverse zone file. Forward zone file* adalah menambahkan zona DNS ke BIND9 dan menjalankan BIND9 ke *primary master.* Langkah pertama adalah meng-*edit file* /etc/bind/named.conf.local seperti gambar 2.

GWI nano: 2.2.2 File: /ctc/bind/named.cont.iocal Lone 'al-esaf.com' f type master;<br>lite "/etc/bind/db.st-esal.com"; zone \*2.0.19.10 addr. arpa\* ( type master,<br>mulify nu:<br>file "/eic/bind/db.10"; þ,

*Gambar 2*. Konfigurasi conf.local

Sekarang gunakan *file* zona yang sebelumnya sudah ada sebagai *master* untuk di *copy* dan membuat *file* baru di /*etc/bind/db.umar.org* dengan perintah berikut.

/etc/bind/db.local /etc/bind/db.al-esaf.com

Sesuaikan nama *file* yang di *copy* dengan konfigurasi pada named.conf.local. langkah selanjutnya adalah meng-*edit file* db.al-esaf yang telah dibuat. Untuk FQDN (*Fully Qualifed Domain Name*). FQDN merupakan sebuah *host* mengandung nama *host* miliknya digabungkan dengan nama *domain* (dan subdomain) di mana *host* tersebut berada, yang kemudian dipisahkan dengan menggunakan tanda titik. Konfigurasi db.al-esaf dapat dilihat pada gambar 3.

|               | SNI sano 2.2.2 |      |                                              | Etic: /etc/bind/dh.n; csaf.com     |
|---------------|----------------|------|----------------------------------------------|------------------------------------|
|               |                |      |                                              |                                    |
|               |                |      | BIND data tile for local loopback interface. |                                    |
| TTL           | 664860         |      |                                              |                                    |
|               | TN.            | 504  |                                              | nstal esat.com. mortal esat.com. ( |
|               |                |      | z                                            | : Serial                           |
|               |                |      | 664899                                       | : Refresh                          |
|               |                |      | 86488                                        | : Retry                            |
|               |                |      | 2419299                                      | : Expire                           |
|               |                |      | CCCBBB 1                                     | : Negative Cache TTL               |
|               |                |      |                                              |                                    |
|               | 1N             | NS.  | ns.at-esal.com.                              |                                    |
| <b>Artist</b> | IN             | A.   | 127.9.9.1                                    |                                    |
|               | TN.            | 4444 | 子と言                                          |                                    |
|               | IN.            |      | 16.9.2.15                                    |                                    |

*Gambar 3*. Konfigurasi db.al-esaf

Alamat *network* yang dipakai adalah 10.0.2.15. lalu buat *copy-*an db.127 dengan nama db.10 dengan memasukkan perintah dibawah ini : #cp /etc/bind/db.127

/etc/bind/db.10

Lanjutkan dengan meng-*edit file* /etc/bind/db.10, untuk konfigurasi pada dasarnya sama seperti pada saat edit file /etc/bind/db.al-esaf.com.

konfigurasinya dapat dilihat pada gambar 4.

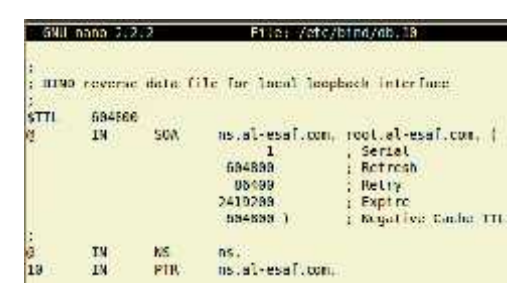

*Gambar 4*. Konfigurasi db.10

## b. LAMPP *Server*

LAMP (Linux Apache Mysql PHP) adalah sebuah set instalasi yang sangat populer untuk sebuah web server yang mendukung PHP (*Page Hypertext Preprocessing*), dan MySQL (*My Structured Query Language*). Untuk instalasinya kita akan masuk ke terminal. Ketikkan perintah dibawah ini

#sudo tasksel

Lalu pilih program LAMPP *server.*

c. Instalasi Linux *Build Essentials Software*

Instalasi linux *build essentials* yang diperlukan meliputi Perl, GCC, Openssl, OpenSSL-devel, libl-dev. Masukkan perintah dibawah ini kedalam terminal untuk instalasinya.

#apt-get -q -y install buildessential libssl-dev openssl csh expectk zip \libgdbm-dev libmysqlclient16-dev unzip libpcre3-dbg \libpcrecpp0 rcconf vim-nox iftop perl-suid libtool libltdl7 libltdl7-dev libguile-ltdl-1 #apt-get -q -y install libsasl2-2 sasl2-bin libgsasl7 libsasl2-modules

#### d. Instalasi paket Qmail

Setelah instalasi semua *software* pendukung berhasil, maka dilanjutkan dengan instalasi *mail server* qmail. Pertama kali yang dilakukan adalah masuk ke *root* pada terminal lalu buat *folder downloads*. Pada direktori *downloads* kita akan memasukkan paket-paket instalasi kedalamnya.

#### **HASIL**

a. Reliabilitas

Pengujiannya dilaksanakan dengan menggunakan tiga *email* komersial yaitu Gmail, Yahoo, dan Hotmail. Pemilik akun tersebut merupakan kepunyaan penulis sendiri. Percobaan pertama yaitu pengiriman *email* dari *mail server* Squirrelmail kepada tiga akun yaitu aziz.zaind@gmail.com, aziz.zaind@hotmail.co.id,

dilaksanakan pada hari Minggu tanggal 23 September 2012 jam 18:32. Pada gambar 5 terlihat *sentbox* pada akun *mail server* STIE Swastamandiri.

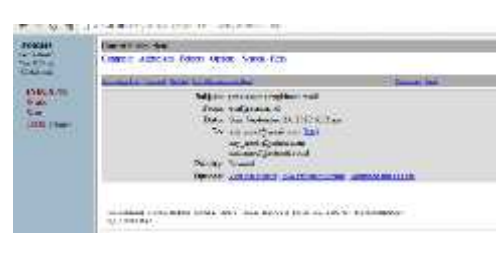

*Gambar 5*. Sentbox pada akun webmail STIE Al-Esaf.

kepada ketiga akun *email* komersial tersebut datang dengan *delay* lebih satu jam dari waktu pengiriman yaitu pada hari Minggu 23 September 2012 jam 19:23 malam. Gambar 6, 7, dan 8 merupakan tampilan dari *inbox* pada akun-akun *email* tersebut.

| NAC YOUN<br>140013-022                         |    | 110014019         | Parsinger                                        | <b>Federal Moster</b>                |
|------------------------------------------------|----|-------------------|--------------------------------------------------|--------------------------------------|
| Compose Message                                | ×  | Delete            | Reply                                            | <b>Forward</b><br>Spam               |
| Ваши ним м<br>54 PRYM's                        |    |                   | percobaan penginman email<br>move: competenze di |                                      |
| <b>Material</b>                                | 40 |                   |                                                  | in provident company of              |
| $-C$ representings:<br>now.<br>Sent:<br>P Span |    | <b>COUNTY USE</b> |                                                  | IFERCOEANI FENRIBINAN ENAL EARLINE 3 |
| $\overline{11}$ forms<br><b>F. Fréderico</b>   |    |                   | <b>RANKIN HUSBEN ALLIE</b>                       |                                      |

*Gambar 6*.*Email* masuk pada Yahoo

zay\_ajeeh@yahoo.co.id. Pengiriman

# *Gambar 7. Email* masuk pada

#### Hotmail

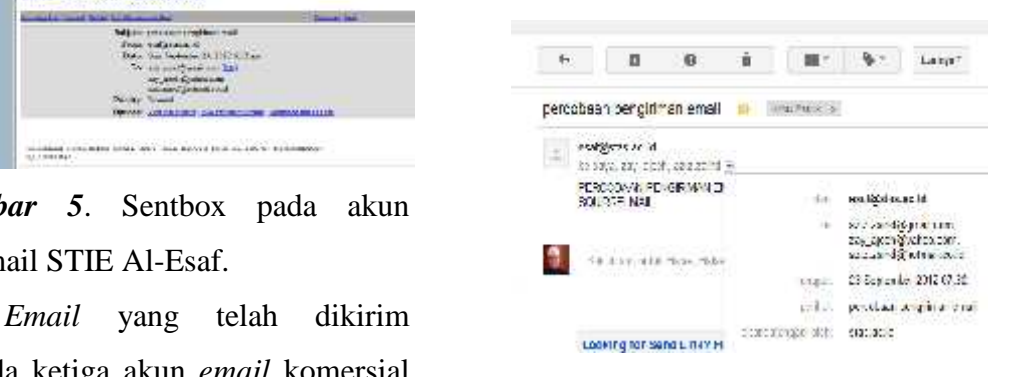

# *Gambar 8.Email* pada Gmail

Lalu percobaan kedua dengan pengiriman email dari *mail server* Zimbra kepunyaan FKI Komunikasi dan Informatika). Gambar 9 merupakan tampilan pengiriman pada *sentbox mail* FKI yang dilaksanakan pada Minggu 23 September 2012 jam 19:57 malam.

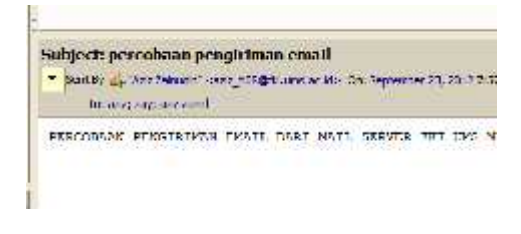

*Gambar 9. Sentbox* pada akun mail

**FKI** 

Hasil pengiriman email yang dikirim oleh *mail server* Zimbra pengiriman dikirim *mail* kepada ketiga akun tersebut sampai pada *inbox* tepat pada waktunya yaitu pada Minggu 23 September 2012 jam 19:57 malam. Gambar 10, 11, dan 12 merupakan tampilan kepada padapada yaitu 2012 11, *inbox* pada masing-masing akun *email.*

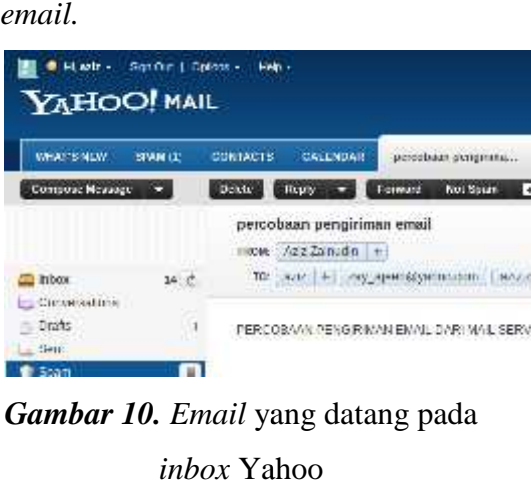

*Gambar 10. Email* yang datang pada *inbox* Yahoo

| luchet.                                              | or institutions? In ablation take an Operator I.                                                                                                    |
|------------------------------------------------------|----------------------------------------------------------------------------------------------------|
| Pear Mask                                            | precobacio penginiman email                                                                                                    |
| +1didar<br>ha siki'i                                 | in Options nothing for a terms const.<br>Copyright and any said is provincial                                                                                                    |
| Days 1<br>1560 (417)<br>$00 - a$<br><b>N N 1 N 1</b> | Only 14th Estrache and \$100 for an excel of the<br>In Colorado Office or committees for the World of<br>Appears extensions and great continents, and have shortely and sweeter companies between different |
| 4 Contradict State<br>Ar Luning<br>Tel. www.<br>de e | Accordinational management of programme their senior (amilyagement) pro-<br>Tailor is, in contra-<br>TOOMAGE WELCOMES FIG IN FAST HOTE STORE THE                                                            |
| Cotonnians.                                          |                                                                                                    |

*Gambar 11. Email* yang datang pada *inbox* Hotmail

π.

*Gambar 12. Inbox* Gmail yang berisi *email* dari FKI

Lalu percobaan ketiga menggunakan *mail server* qmail dari Al-Esaf. Pengiriman *email* dilaksanakan pada Rabu 26 September jam 17.05 Gambar 13 merupakan gambar dari *sentbox* Al- Esaf.

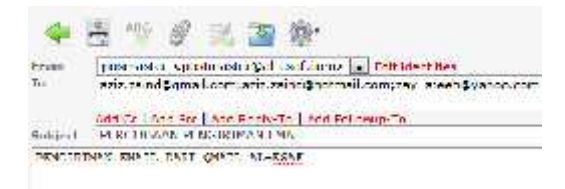

# *Gambar 13. Sentbox* pada qmail

Hasil pengiriman *email* yang dikirim oleh *mail server* Al-Esaf kepada ketiga akun tersebut sampai pada *inbox* pada pukul 17:30 Gambar 14, 15, dan 16 merupakan tampilan *inbox* pada masing-masing akun *email. India* server Zimbra menggunakan mail server qmail dan valitarisidari pada masing-masing akun dialasanakan pada masing-masing akun server jam Hasil pengiriman jam Hasil pengiriman jam Hasil pengiriman jam Hasil pengiriman **IDO ALL CONFIDENTIAL CONFIDENTIAL CONFIDENTIAL CONFIDENTIAL CONFIDENTIAL CONFIDENTIAL CONFIDENTIAL CONFIDENTIAL CONFIDENTIAL CONFIDENTIAL CONFIDENTIAL CONFIDENTIAL CONFIDENTIAL CONFIDENTIAL CONFIDENTIAL CONFIDENTIAL CONF** 

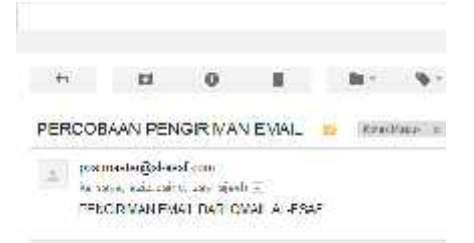

# *Gambar 14. Inbox* pada Gmail

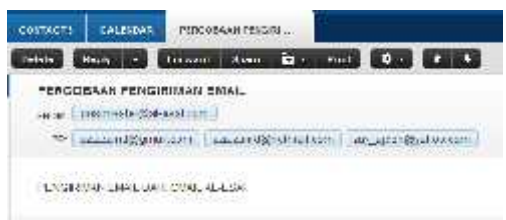

*Gambar 15*. *Inbox* pada Yahoo

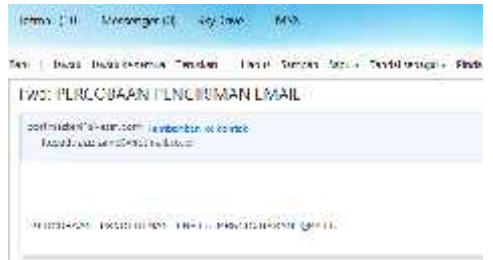

#### *Gambar 16. Inbox* pada Hotmail

Pengujian reliabilitas suatu *mail server* dilanjutkan dengan percobaan pengiriman *email* dari ketiga akun *email* komersial kepada. Pengiriman pertama dari Yahoo kepada ketiga *mail server* tersebut. Dilaksanakan pada Rabu 26 September 2012 jam 16:25. Gambar 17 merupakan *sentbox* pada Yahoo.

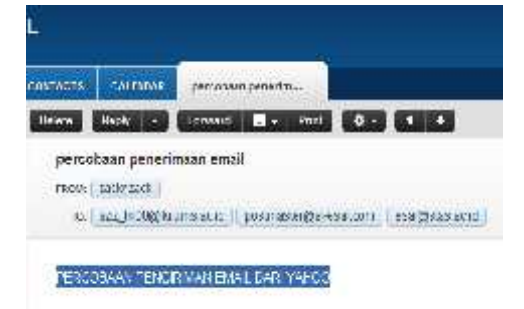

*Gambar 17. Sentbox* pada Yahoo

Hasil pengiriman *email* yang dikirim oleh Yahoo tiba kepada *inbox* Squirrelmail dan qmail sama dengan waktu pengiriman di Yahoo, sedangkan pada Zimbra *email* dari yahoo belum ada di *inbox.* Pada *inbox* di Yahoo *failure notice* tentang alamat *email* yang belum terdaftar

*Gambar* 18, dan 19 merupakan tampilan *inbox* pada masing-masing akun *email.*

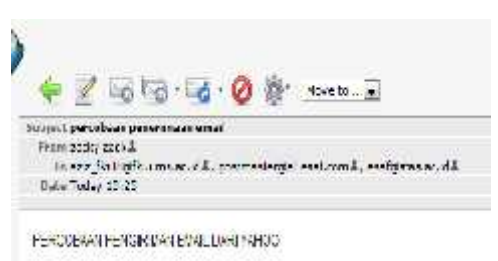

*Gambar 18. Inbox* pada qmail

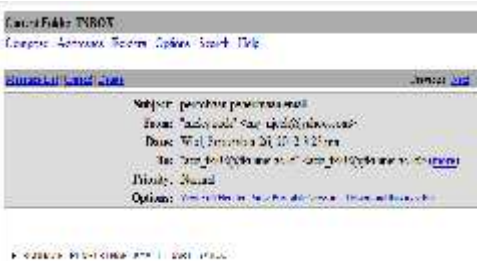

*Gambar 19. Inbox* pada squirrelmail

Percobaan dilanjutkan dengan menggunakan Hotmail. *Email* dikirim pada Rabu 26 September 2012 jam 16:30. Gambar 20 merupakan tampilan *sentbox* pada Hotmail.

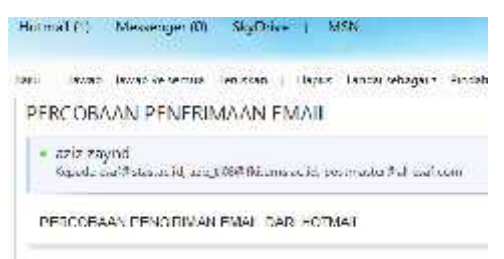

## *Gambar 20. Sentbox* pada Hotmail

Hasil pengiriman *email* yang dikirim oleh Hotmail tiba kepada *inbox* squirrelmail, dan qmail tepat pada waktunya yaitu Rabu 26 September 16:30 sedangkan pada Zimbra tiba pada 16:47. Gambar 21, 22, dan 23 merupakan tampilan *inbox* pada masing-masing akun *email.*

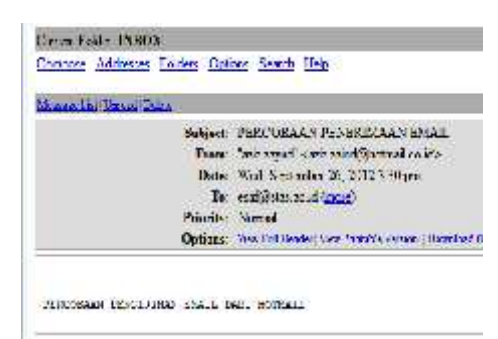

*Gambar 21. Inbox* pada Squirrelmail

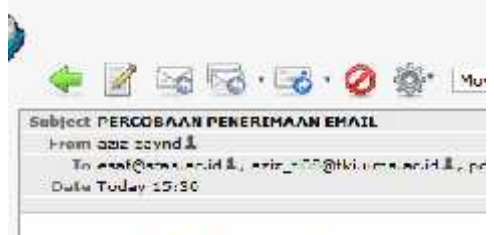

PERCODAAN PENGRIMAN EMAL DAR HOTMAL.

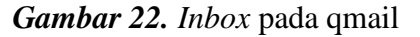

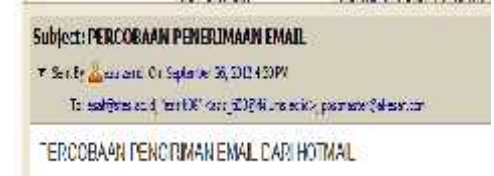

# *Gambar 23. Inbox* pada Zimbra

Percobaan pengiriman *email* terakhir dilakukan dengan menggunakan Gmail. Pengiriman *email* dilakukan pada 26 September 2012 jam 16:26. Gambar 24 merupakan *sentbox* pada akun Gmail.

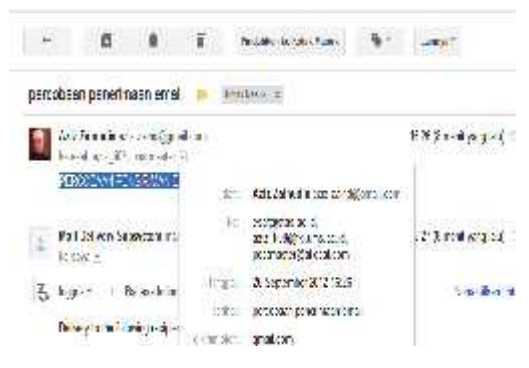

## *Gambar 24. Sentbox* Gmail

Hasil pengiriman *email* terakhir oleh Gmail tiba pada ketiga *inbox mail server* tersebut pada Gambar 25, 26, dan 27 merupakan tampilan inbox pada masing-masing akun email.

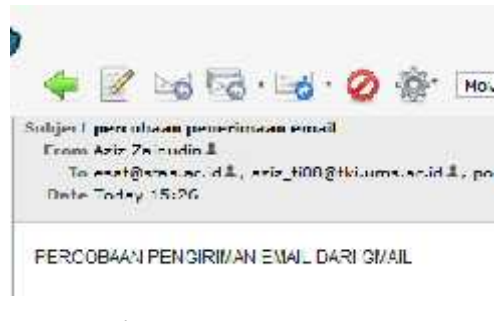

*Gambar 25. Inbox* pada qmail

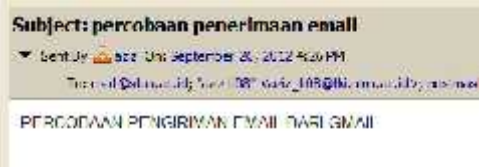

#### *Gambar 26. Inbox* pada Zimbra

| Micasson and Hamsell Handa |                  |                               |
|----------------------------|------------------|-------------------------------|
|                            |                  | Subject: percobaan peneriman  |
|                            |                  | From: "Aziz Zaimalin" Saziz   |
|                            |                  | Date: West September 26       |
|                            |                  | To: esaf@blas.ac.id (mor      |
|                            | Priority: Normal |                               |
|                            |                  | Options: Vew Fift Header Wear |

*Gambar 27. Inbox* pada Squirrelmail

#### b. *Acceptibility*

Dari percobaan pertama ternyata *email* yang datang dari Zimbra terdeteksi sebagai *spam* di ketiga akun *email* komersial*.* Pada gambar 28 contoh *email* Zimbra yand terdeteksi sebagai *spam* di Gmail.

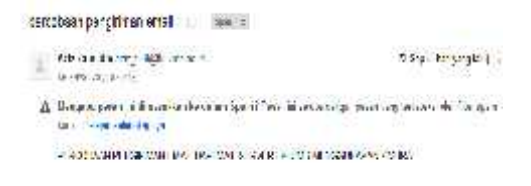

*Gambar 28. Email* Zimbra yang terdeteksi *spam* di Gmail

dengan baik datang dari Squirrelmail dan qmail. Lalu *email* yang dikirimkan oleh Yahoo kepada Zimbra di *mail server* FKI terkena *failure notice* karena tertolak.

Gambar 29 *failure notice* pada Yahoo saat pengiriman *email* ke *mail server* FKI.

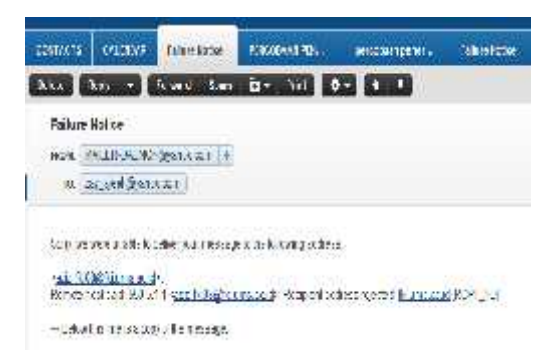

# *Gambar 29. Failure notice* pada Yahoo

Pengiriman *email* dari ketiga komersial terhadap Squirrelmail dan qmail dapat sampai pada waktunya

c. *Storage*

Memori yang disediakan oleh qmail dapat masuk pada pengaturan di Qmailadmin untuk menambah akun dan memberikan *space* memori yang dibutuhkan pada masing masing user. Gambar 30 merupakan tampilan qmailadmin.

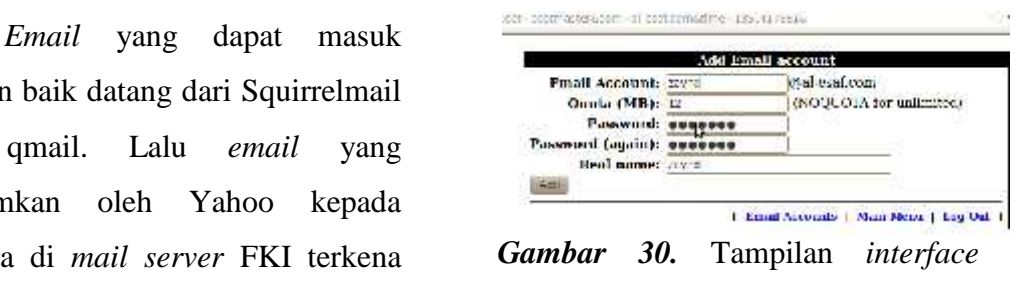

qmailadmin pada *browser*

Pada *mail server* Squirrelmail diberikan *space* 250 MB kepada setiap akun *user* mereka. Pada Zimbra pengaturan *space* memori yang diberikan setiap *user* ditentukan oleh *admin mail server* tersebut

d. *Attachment*

Fasilitas *mail server* pada Zimbra dalam mengelola *attachment* yang akan dikirimkan. Pada Zimbra pengaturan *attachment* dengan menekan tombol *Add Attachment* maka akan keluar jendela untuk menambahkan berkas-berkas seperti terlihat seperti pada gambar 31.

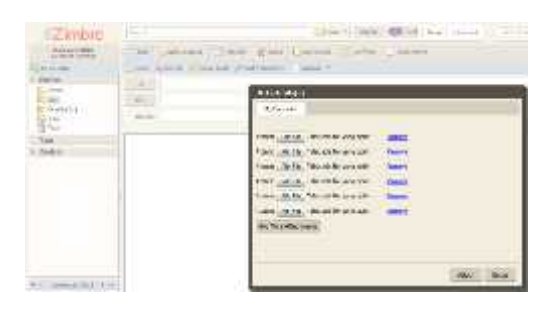

*Gambar 31.* Pengelolaan *attachment* pada Zimbra

Pengiriman *attachment* pada qmail diatur dengan *webmail* dari Roundcube. Penambahan *file* pada *attachment* dengan menekan ikon tambah pada sisi kiri menu. Kita bisa menambahkan berkas-berkasnya sehingga file yang di-*upload* akan tampil pada daftar tabel di samping kiri. Pengaturan *attachment* pada qmail dapat dilihat pada gambar 32.

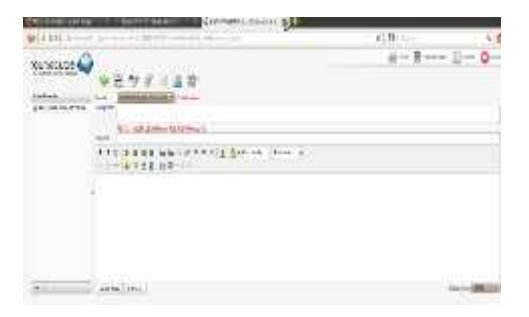

*Gambar 32.* Pengelolaan *attachment* pada qmail

Pada Squirrelmail pengaturan pengiriman *attachment* terletak pada bagian bawah dengan menekan tombol *Add* untuk menambah berkas yang akan dimasukkan kedalam *email* yang akan dikirimkan. Squirrelmail juga sudah mendukung untuk pengiriman lebih dari satu *file* pada sekali pengiriman. Pada gambar 33 cara pengiriman *attachment* pada *webmail* Squirrelmail.

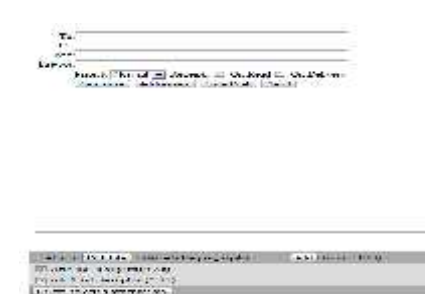

*Gambar 33.* pengaturan *attachment* pada Squirrelmail

## e. Facebook

Percobaan pengiriman *email* dari ketiga *mail server* terhadap akun Facebook gagal masuk kedalam *inbox* Facebook. Akun *email* pada Facebook hanya mau menerima *email* dari *user* Facebook itu sendiri dan hanya masuk kedalam *inbox* pesan di akun Facebook

# **PEMBAHASAN**

Hasil pengamatan setelah percobaan perbandingan tersebut. Data total menunjukkan bahwa pada sisi reliabilitas *mail server* qmail dan Squirrelmail dapat mengungguli Zimbra. Setiap *email* yang dikirimkan pada tiga akun *email* komersial dapat sampai tepat pada waktunya. Setiap *email* yang masuk pada *inbox* qmail, Squirrelmail pun dapat sampai sesuai dengan waktu pengiriman dari masing-masing akun *email* komersial.

Pada pengamatan *acceptability* pada setiap akun *email* yang telah dikirimkan pada setiap *mail server* ternyata hanya *email* dari FKI Zimbra yang terdeteksi sebagai *spam* pada ketiga akun komersial tersebut. Sedangkan pada qmail dan Squirrelmail email yang dikirimkan

masuk kedalam *inbox* pada ketiga akun tersebut. Pada percobaan pengiriman *email* dari ketiga akun komersial dapat sampai terkirim pada *inbox* qmail dan Squirrelmail. *Email* yang dikirimkan oleh Yahoo kepada Zimbra mendapatkan *failure notice* karena terdeteksi tertolak saat pengiriman.

Hasil pengamatan *space* memori yang diberikan kepada qmail dan Zimbra diatur oleh *admin* pada pengaturan *user.* Sedangkan pada squirrelmail terlihat diberikan 250 mb pada setiap akun *user.*

Percobaan keempat yaitu pengamatan fasilitas *attachment* yaitu pengiriman *file* melalui email. Zimbra dan Squirrelmail disediakan kolom-kolom yang jelas pada penambahan *attachment.* Sehingga mendukung pengiriman *attachment* lebih dari satu *file* pada sekali pengiriman *email.* Sedangkan pada qmail fasilitas pengiriman *attachment* masih harus menekan tombol CTRL pada *keyboard* untuk menambah *file* yang akan dikirimkan*.*

Pada percobaan kelima yaitu *email* kepada akun jejaring sosial Facebook tidak dapat masuk kedalam *inbox* pada akun jejaring tersebut. Facebook hanya menerima *email* masuk dari akun *email* yang telah terdaftar sebagai *user* Facebook.

#### **KESIMPULAN**

Hasil pengamatan setelah percobaan perbandingan tersebut. Data total menunjukkan bahwa pada sisi reliabilitas *mail server* qmail dan Squirrelmail dapat mengungguli Zimbra. Setiap *email* yang dikirimkan pada tiga akun *email* komersial dapat sampai tepat pada waktunya. Setiap *email* yang masuk pada *inbox* qmail, Squirrelmail pun dapat sampai sesuai dengan waktu pengiriman dari masing-masing akun *email* komersial.

Pada pengamatan *acceptability* pada setiap akun *email* yang telah dikirimkan pada setiap *mail server* ternyata hanya *email* dari FKI Zimbra yang terdeteksi sebagai *spam* pada ketiga akun komersial tersebut. Sedangkan pada qmail dan Squirrelmail email yang dikirimkan masuk kedalam *inbox* pada ketiga akun tersebut. Pada percobaan

pengiriman *email* dari ketiga akun komersial dapat sampai terkirim pada *inbox* qmail dan Squirrelmail. *Email* yang dikirimkan oleh Yahoo kepada Zimbra mendapatkan *failure notice* karena terdeteksi tertolak saat pengiriman.

Hasil pengamatan *space* memori yang diberikan kepada qmail dan Zimbra diatur oleh *admin* pada pengaturan *user.* Sedangkan pada squirrelmail terlihat diberikan 250 mb pada setiap akun *user.*

Percobaan keempat yaitu pengamatan fasilitas *attachment* yaitu pengiriman *file* melalui email. Zimbra dan Squirrelmail disediakan kolom-kolom yang jelas pada penambahan *attachment.* Sehingga mendukung pengiriman *attachment* lebih dari satu *file* pada sekali pengiriman *email.* Sedangkan pada qmail fasilitas pengiriman *attachment* masih harus menekan tombol CTRL pada *keyboard* untuk menambah *file* yang akan dikirimkan*.*

Pada percobaan kelima yaitu *email* kepada akun jejaring sosial Facebook tidak dapat masuk kedalam *inbox* pada akun

14

jejaring tersebut. Facebook hanya menerima *email* masuk dari akun *email* yang telah terdaftar sebagai *user* Facebook.

# **REKOMENDASI**

1. Bagi praktisi jaringan komputer

Instalasi Instalasi *mail server* menggunakan qmail memerlukan beberapa *software* pendukung. Berikut ini adalah *Software* pendukung yang harus di-*install* sebelum instalasi qmail yaitu :

- a. LAMPP *server*
- b. BIND9
- c. Linux *Build Essentials Software*

Pada paket instalasi qmail sendiri terdiri dari beberapa paket paket kecil yang saling mendukung. Paket-paket tersebut mempunyai fungsi dan peranan sendiri, paket instalasinya dijelaskan sebagai berikut.

- a. qmail sebagai MTA
- b. Checkpassword sebagai module autentikasi pada pop3 *server*
- c. Vpopmail sebagai *module* authentikasi pada pop3 *server*.
- d. Ezmlm yang digunakan untuk aplikasi *mailing-list*.
- e. Roundcube, yaitu *interface webmail* seperti hotmail.
- f. autorespond, seperti *answering machine* pada sistem telepon,.
- g. qmailadmin, yaitu *interface web* untuk melakukan administrasi *email server* yang meliputi, *edit user*, *virtualdomain,*

*mailing list* dan *autorespond*.

*forwarding,*

- h. Paket *antivirus* Clamav dan spamassasin untuk mem*filter spam* yang masuk ke *inbox.*
- 2. Bagi pengguna dunia pendidikan dan pengguna *Internet.*

Berdasarkan hasil pengujian yang dilakukan. *Mail server* qmail dapat di jadikan alternatif bagi institusi pendidikan atau perusahaan yang menginginkan sebuah alternatif MTA (*Mail Transfer Agent*) yang berbasis UNIX.

> a. Fasilitas SpamAssassin dan Clamav antivirus dapat

terintegrasi pada qmail menjadikan *mail server* aman dari serangan virus dan *spam.*

- b. Pengujian reliabilitas dari ketiga *mail server* qmail menunjukan keunggulan dibandingkan dengan Squirrelmail dan Zimbra. Pengiriman dan *email* yang masuk bisa *real on time.*
- c. Pengujian *acceptability* qmail bisa dikenali oleh ketiga akun *email* komersial. *Email* yang dikirimkan dari qmail dapat masuk dalam *inbox.* Sedangkan Zimbra tidak dapat dikenali oleh Yahoo sehingga *email* yang dikirimkan dari Yahoo kepada Zimbra tidak dapat terkirim. Melalui *failure*

*notice* pada Yahoo ternyata email yang dikirmkan tertolak.

- d. *Space* memori pada qmail diatur oleh *admin* pada fasilitas qmailadmin. Pada pengaturan *user* di Zimbra diatur di *user management.* Sedangkan pada Squirrelmail *space* memori yang tersedia adalah 250 MB.
- e. Pada qmail pengaturan *attachment* mendukung pengiriman lebih dari 1 *file* pada sekali pengiriman *email*. Tetapi tidak disediakan kolom tambahan *file* sehingga penambahan *file* pada qmail dilakukan dengan cara menekan tombol CTRL pada *keyboard.*

#### **DAFTAR PUSTAKA**

- Alfarisi, Salman dkk. (2011). *MTA Qmail Sebagai Mail Server Di Ubuntu.* Tugas Akhir: Politeknik Telkom.
- Bertolotti, L., Calzarossa, M.C., 2001. *Models of mail server workloads*, Performance Evaluation**.**
- Dibyohusodo, Akbar. (2012). *Membangun Mail Server Dengan Menggunakan Mail Transfer Agent Qmail 1.03 Pada Linux RedHat*, Skripsi, Universitas Gunadarma.
- Fauzi, Ismail. (2008). *Analisa Perbandingan Antara Postfix dan Qmail sebagai Mail Transfer Agent (MTA)*, Tugas Akhir, IST Akprind.
- Haycox, I., McDonald, A., Back, M., Hilderbrandt, R., Koetter, P.B., Rusenko, D., Taylor, C., 2009. *Linux E-mail, Set up, maintain, and secure a small office e-mail server*, Birmingham, Packt Publishing.
- Jaya, Sandi Lesmana. (2011). *Konfigurasi FTP Squirrelmail Samba DNS dan Web Server Pada Linux RHEL,* Tugas Akhir, Institut Teknologi Sepuluh November, Surabaya.
- Karim Rezaul (2004). *Qmail Part-01: Qmail HowTo on Ubuntu Server Edition 10.04.3 LTS (i386/x64)* From https://www.linux bd.com/howto\_detail1.php?howto\_id=10, 3 August 2012.
- Prakoso, Samuel, Tomy, Purbo, Onno W. (2003). *Panduan Praktis Menggunakan E-mail Server Qmail*. Jakarta : PT Elex Media Komputindo.
- *Resnick*, *Marty*. (2007). *Zimbra Implement, Administer and Manage. Birmingham*: *PACKT Publishing.*
- Sugeng, Winarno (2010). *Jaringan Komputer Dengan TCP/IP*. Bandung: Penerbit Modula.
- Sanjaya, Ridwan*. (2012). Membangun Jaringan Komputer Dengan Linux.* Elex Media Komputindo*.*
- Sill, Dave. (2002). *The qmail Handbook,* United States of America: Dave Sill Appress.
- Thamrin, Husni. (2011). *Beban Jaringan Saat Mengakses Email Dari Beberapa Mail Server.*Jurnal Teknik Informatika UMS, Volume III.
- Wagito. (2007). *JARINGAN KOMPUTER Teori dan Implementasi Berbasis Linux.* Yogyakarta: Gava Media.